Sistemas de Gestión Judicial

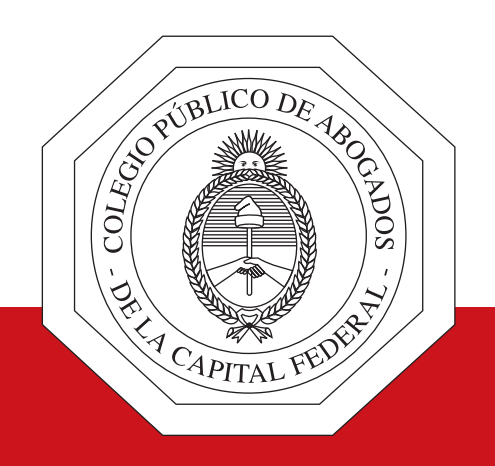

# Acerca del punto 11 de la Acordada 4/2020

www.cpacf.org.ar

La acordada 4/2020 en su punto 11 dispone que, a partir del 18 de Marzo de 2020, todas las presentaciones que se realicen en el ámbito de la Justicia Nacional y Federal deben ser hechas exclusivamente en formato digital, a través de la IEJ (Identificación Electrónica Judicial) y por medio de las herramientas disponibles en el Portal de Gestión de Causas. Se exceptúa expresamente a las presentaciones iniciales que no puedan ser ingresadas de la manera indicada. Agrega el mismo punto de la acordada mencionada que dichas presentaciones deberán estar firmadas electrónicamente por el presentante y refiere a los arts. 5 y 6 de la Ley 25.506 –firma digital– y a los arts. 286 y 288 del C.C.C.N. Se establece que las presentaciones digitales y la documentación asociada a las mismas –también digitalizada– tendrán el valor de declaración jurada en cuanto a su autenticidad, serán autosuficientes y no deberá emitirse –ni presentarse– copia en formato papel.

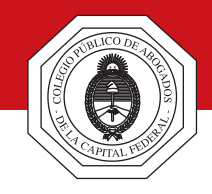

Teniendo en cuenta lo dispuesto por la acordada 4/2020 con relación a la firma de las presentaciones digitales y lo dispuesto en los arts. 286 y 288 del C.C.C.N, los arts. 5 y 6 de la Ley 25.506, y las disposiciones de la Ley 26.685 –de expediente digital–, el Sistema informático de Gestión Judicial tiene disponible una opción que permite registrar la firma electrónica para expedientes digitales. Para esto el abogado deberá seguir los siguientes pasos:

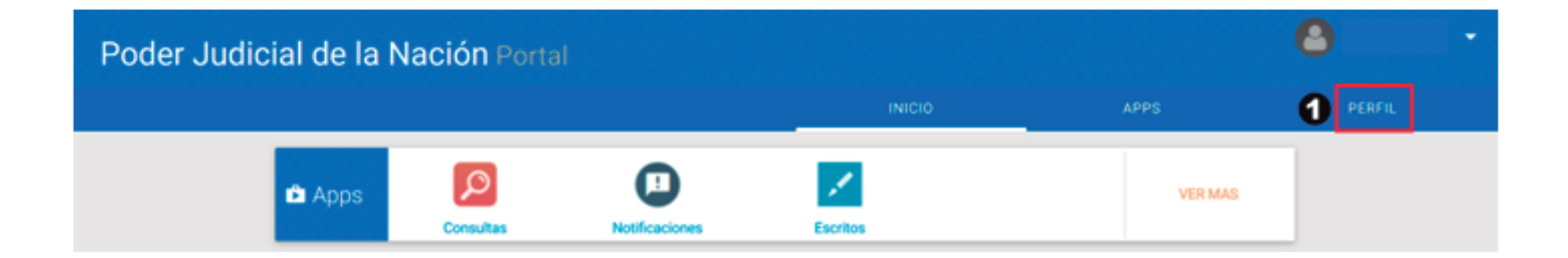

Ingrese al Portal de Gestión de Causas con su CUIT/CUIL y contraseña –como lo hace habitualmente– y en la pantalla inicial<br>haga clic en la opción perente

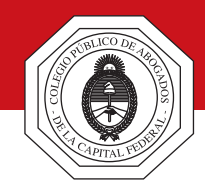

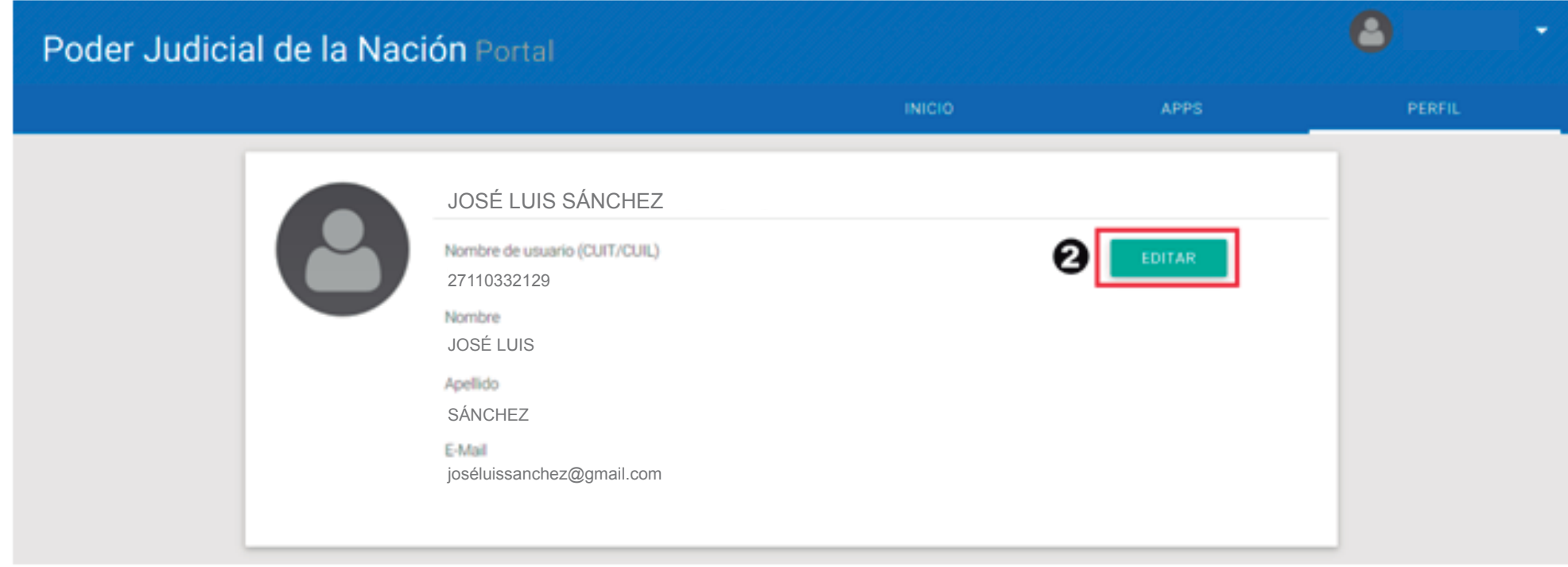

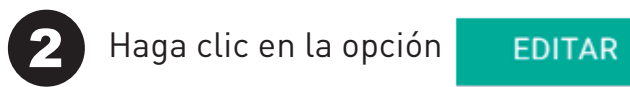

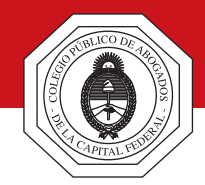

Aceptar

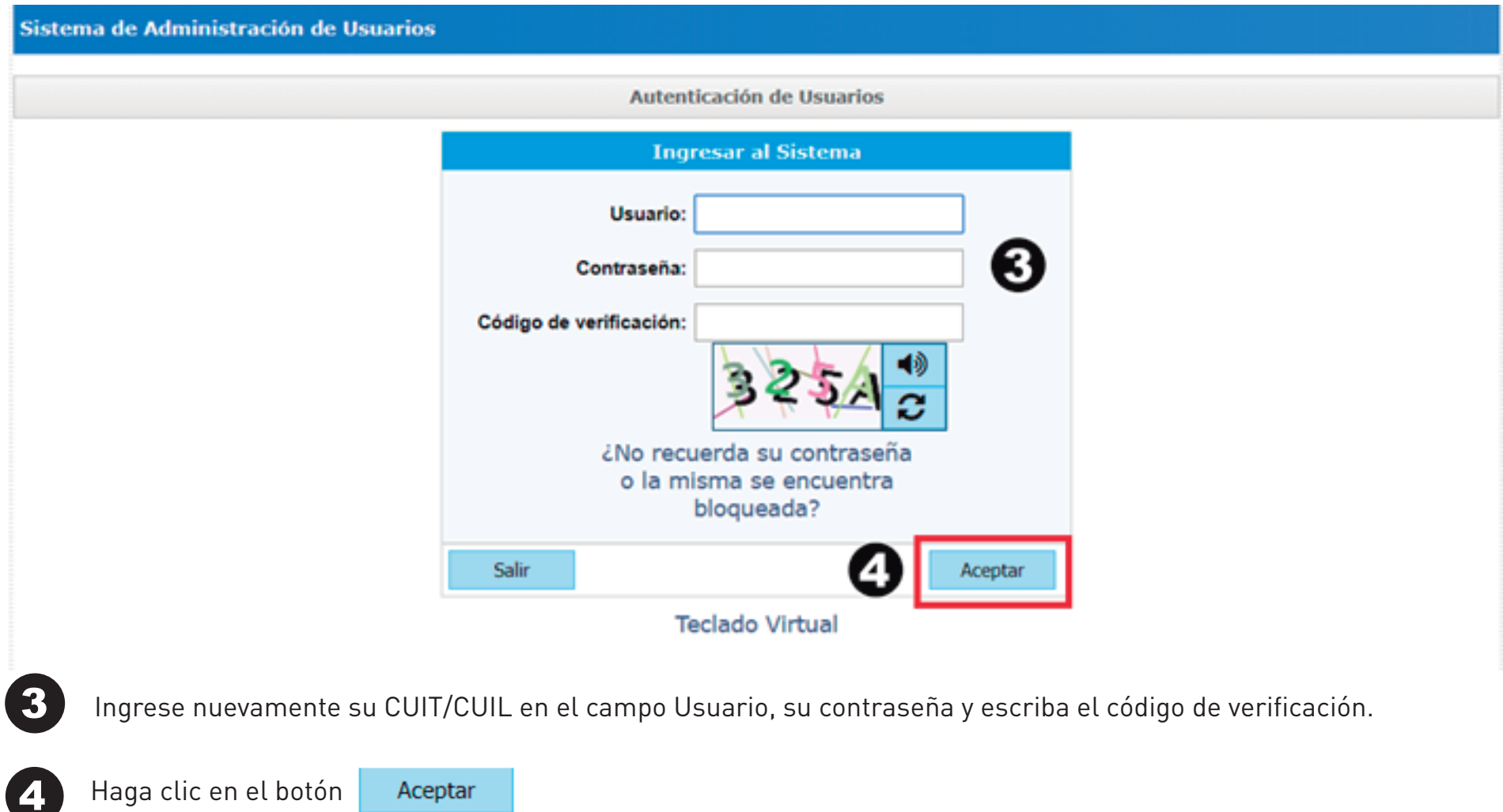

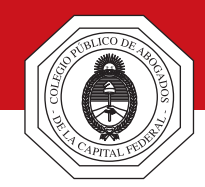

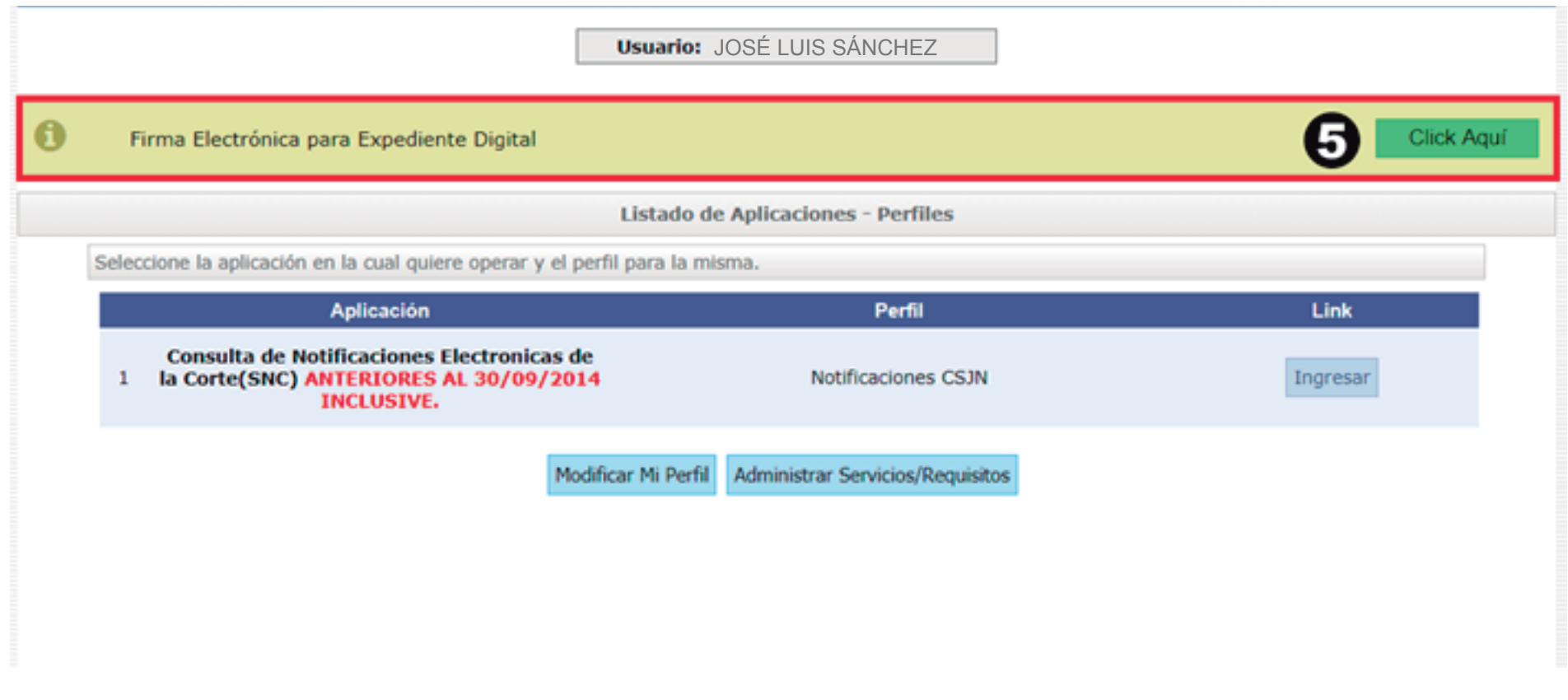

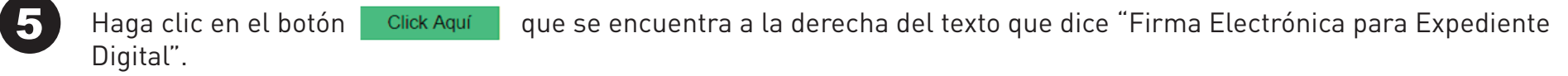

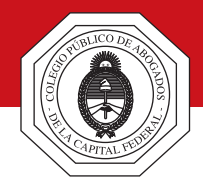

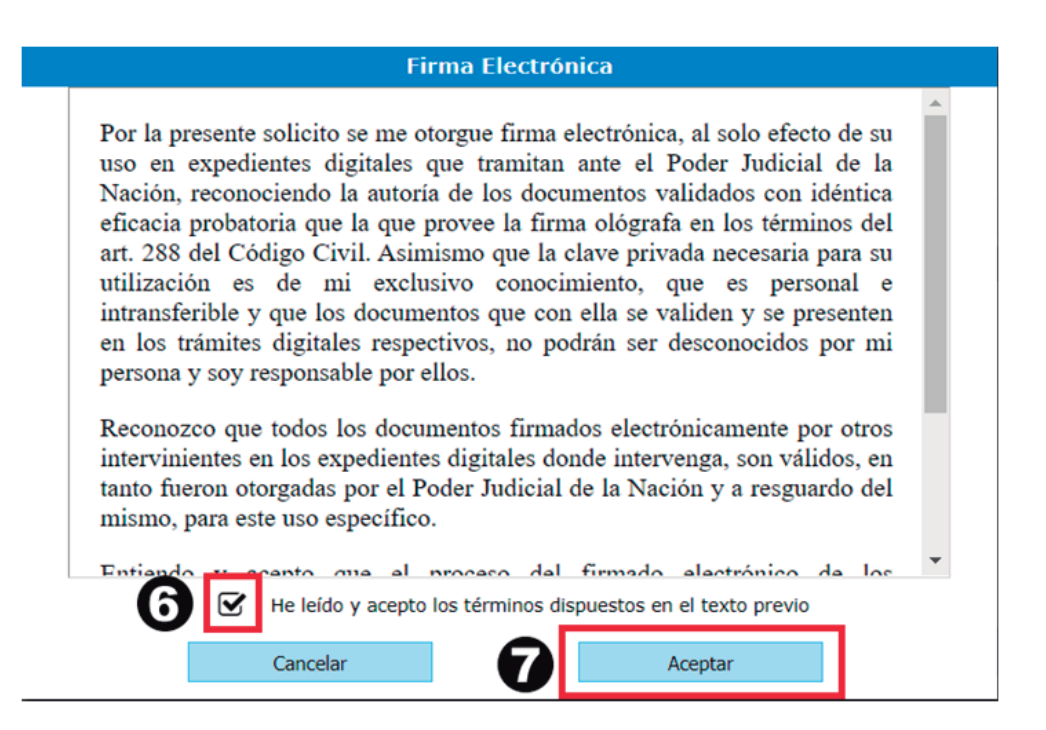

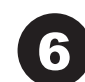

Haga clic en el casillero junto al texto "He leído y acepto los términos dispuestos en el texto previo".

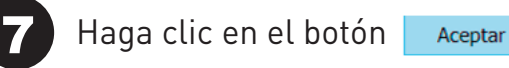

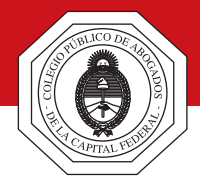

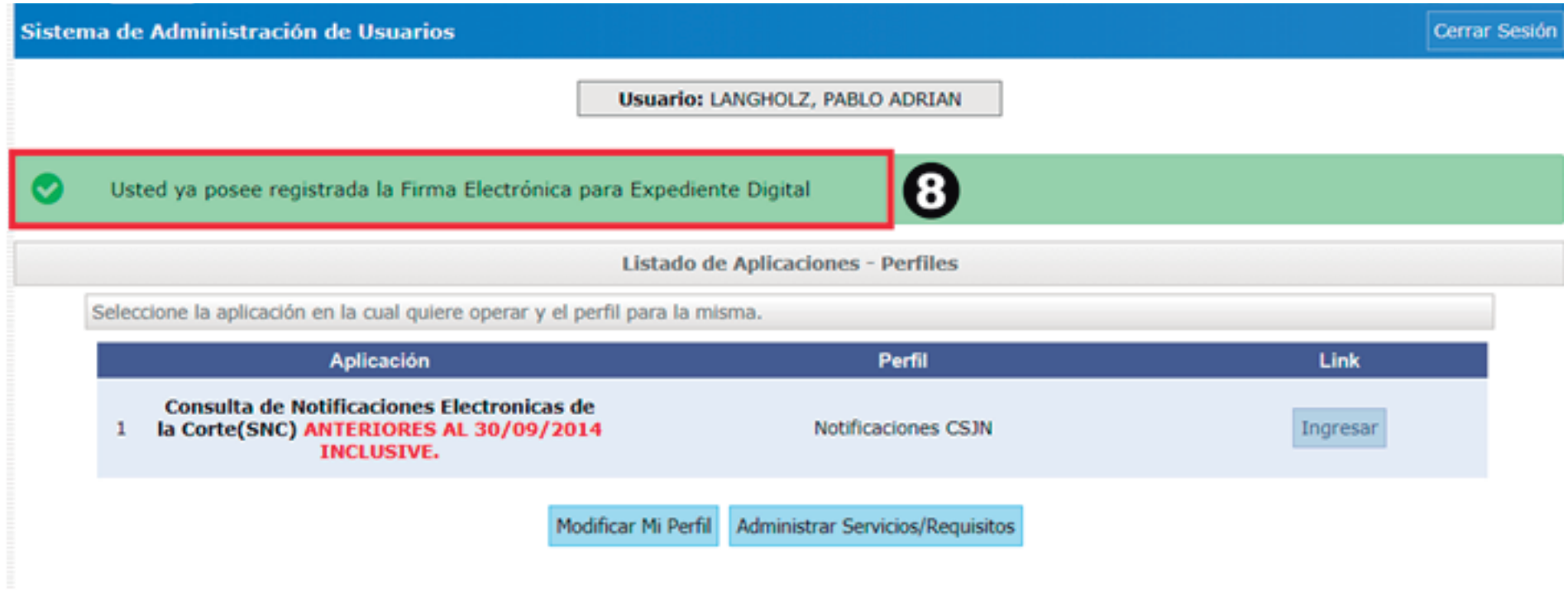

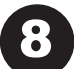

Visualizará un texto que dice "Usted ya posee registrada la Firma Electrónica para Expediente Digital".

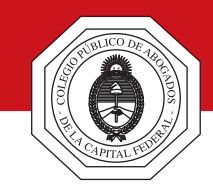

#### **Aclaración respecto del firmante de las presentaciones digitales**

La acordada refiere a que las presentaciones digitales van a estar firmadas electrónicamente por el presentante. Cabe aclarar que quien cuenta con firma electrónica –luego de realizar los pasos explicados en el apartado anterior– es el letrado. En este sentido, si la presentación es realizada por el letrado apoderado, la misma contará con su firma electrónica. Sin embargo, si la presentación es realizada por un abogado que actúa como patrocinante, la firma que tendrá la presentación digital no será la del presentante, sino la de su letrado. En tal caso se sugiere<sup>\*</sup> conservar en el estudio el escrito en soporte papel y con la firma del cliente para ser presentado oportunamente en el juzgado a requerimiento del juez.

(\*) Esta sugerencia se realiza conforme a lo dispuesto por la acordada 15/2019 con relación a las ejecuciones fiscales que inicie la Administración Federal de Ingresos Públicos en el marco de la Ley 11.683, en el sentido que tramitan íntegramente en forma digital. Para más información ver la acordada citada, en particular los puntos d, e, f, y g del art. 3 del anexo incluido en la misma.

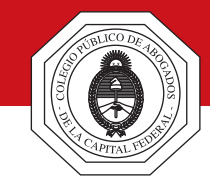

#### **Situación de excepción. Habilitación de día y hora inhábil**

A partir del día 18/3/2020, de acuerdo a lo previsto por la CSJN en la acordada 4/2020, se establece que en los asuntos que no admitan demoras, las partes podrán solicitar habilitación de días y horas inhábiles en los términos del art. 153 del C.P.C.C.N. En tal sentido, al ingresar en la aplicación de escritos, que es la que se utiliza para el envío de los archivos PDF, llegados al paso en el que se debe seleccionar el tipo de escrito, además de las dos opciones habituales (Copia escrito y Mero trámite), habrá disponible una nueva opción: "Solicitud habilitación día", tal como se muestra en la siguiente imagen:

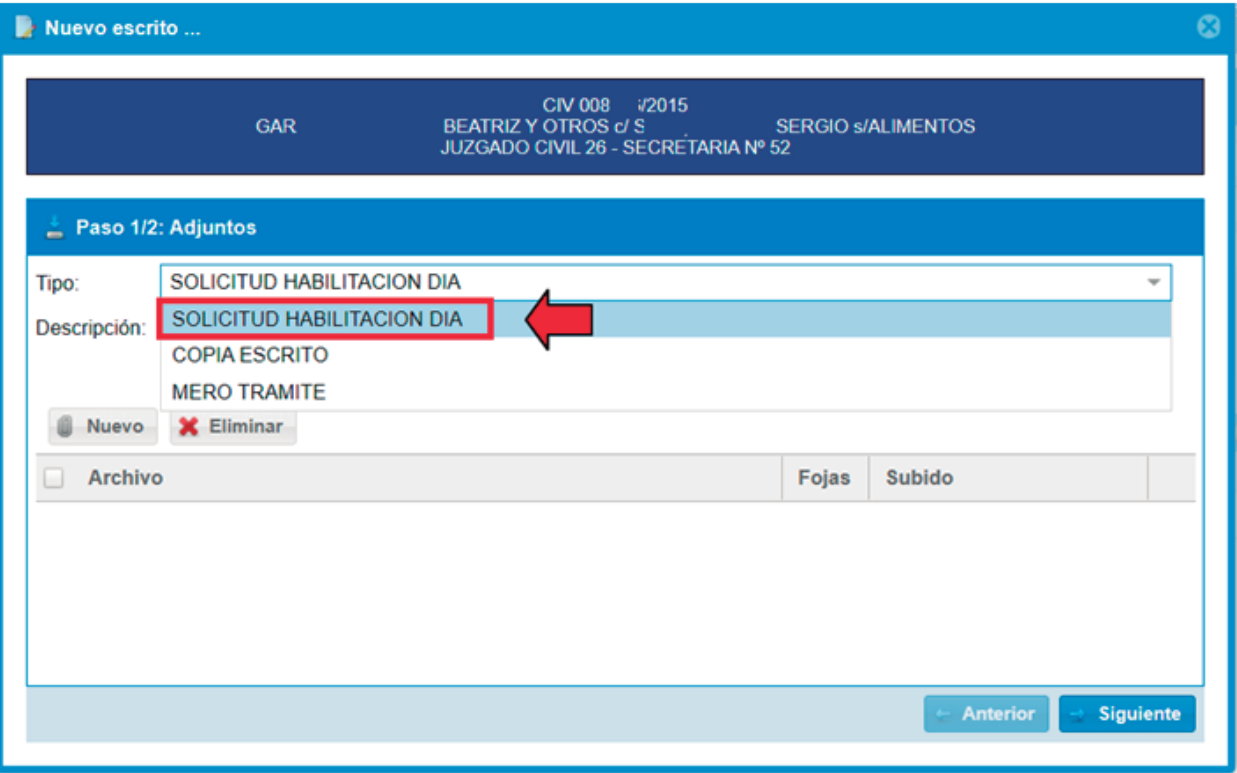

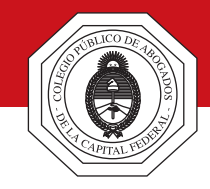

## **Situación de excepción. Habilitación de día y hora inhábil**

Esa opción debe seleccionarse para que el juzgado identifique que se trata de una presentación urgente o que no admite mayor dilación, conforme a lo establecido en el punto 4 de la acordada referida. Una vez que el juzgado reciba el PDF, y si considera que se trata de una presentación correspondiente a un asunto que no admita demoras lo va a proveer. El resto de las presentaciones, es decir, las que no son urgentes, se podrán enviar seleccionando el tipo "Copia escrito" o "Mero trámite", según corresponda.